1.先下載 ppt 橫幅格式的範本,直接在上面更改「圖片」與「文字」 2.設計好圖文後,把 ppt 另存新檔匯出成 PNG 圖檔 3.將 PNG 檔傳給資訊組長,上傳校網橫幅

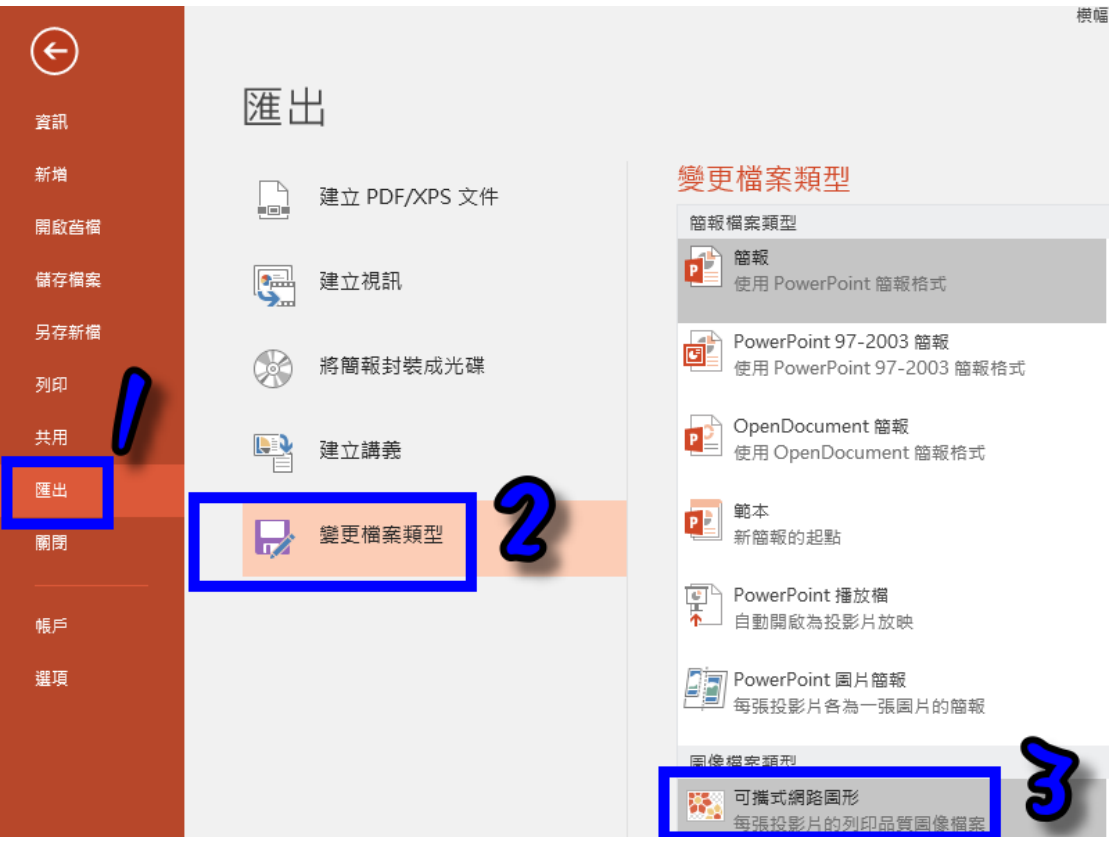

▶️[橫幅格式](https://wfjh.tc.edu.tw/var/file/142/1142/img/1840/602428842.pptx)